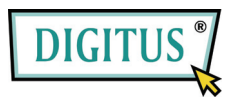

# **STORAGEGEHÄUSE FÜR 2**

# **3,5" SATA/SATAII FESTPLATTEN**

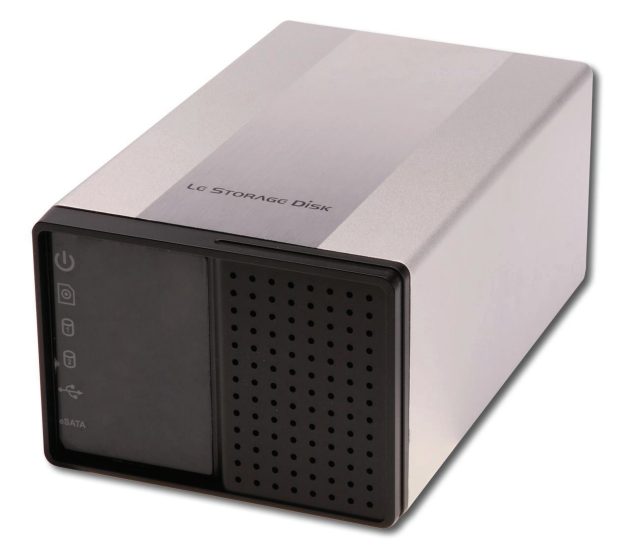

# Bedienungsanleitung

#### **1 Funktionsmerkmale**

- Stimmt überein mit den Standardspezifikationen USB 1.1 und USB 2.0
- Hochgeschwindigkeitsübertragung mit einer Datenrate von bis zu 480 MB/s
- Stimmt überein mit der Spezifikation ATA/ATP-6 (Serial ATA) rev. 1.0
- 64/512 Bytes Nutzdaten für Full- und High-Speed-Bulk-Endpoints
- Unterstützt 8-Bit- und 16-Bit-PIO-Standardschnittstellen
- Unterstützt Power-down-Modus und USB-Stand-by-Anzeige
- Unterstützt die Aufweckfunktion
- Stimmt überein mit Gen1i und Gen1m der elektrischen Spezifikation 1.0 für Serial ATA II
- Unterstützt den SATA-Spread-Spectrum-Takt
- Unterstützt die Funktion asynchrone Signalwiederherstellung für SATA II (Hot Plug)
- Stimmt überein mit der elektrischen Spezifikation USB 2.0
- Unterstützt High- und Full-Speed-Betrieb für USB
- \* Stimmt überein mit der Spezifikation "USB Mass Storage Class, Bulk-Only Transport"
- Unterstützt **E**xternal **SATA**

# **2 Systemanforderungen**

- 1. USB-Schnittstelle: ein freier USB-Port
- 2. External-SATA-Schnittstelle: ein freier External-SATA- oder SATA-Port
- 3. Betriebssystem: Windows ME/2000/XP/Vista

**Unter Microsoft Windows ME/2000/XP ist keine Treiberinstallation erforderlich.** 

**Windows 98 SE und MAC OS werden nicht unterstützt.** 

# **3 Installation der Festplatten**

1. Schraube am Gehäuse lösen.

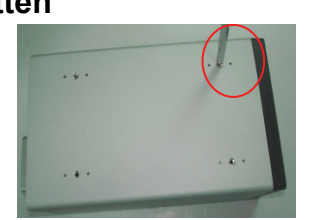

- 2. Vorderteil des Gehäuses herausziehen und Schraube der Blende lösen. Der daran befestigte Festplattenträger wird dadurch freigelegt.
- 3. Zwei Festplatten am Gerätemodul anschließen.

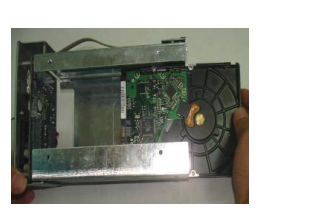

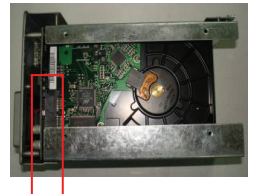

4. Festplatte und Blende am Träger anschrauben.

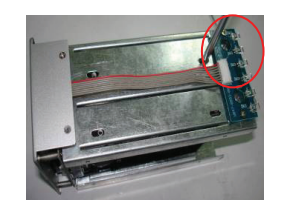

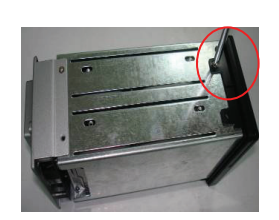

5. Gerätemodul wieder ins Gehäuse zurückschieben und Schraube festziehen.

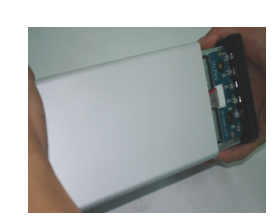

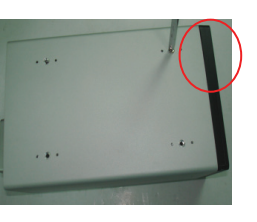

# **4 Produktansicht**

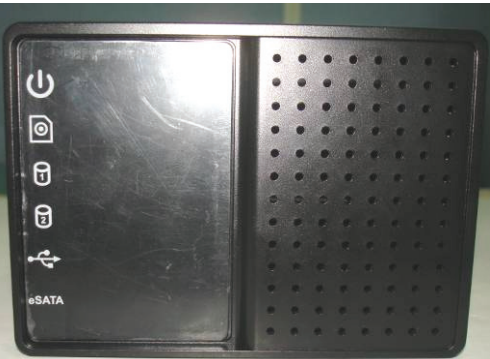

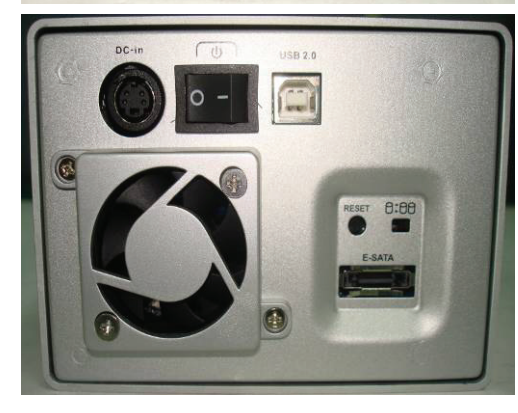

#### **5 Anschlüsse**

USB- oder eSATA-Kabel an den USB-Port anschließen und mit einem freien USB- oder eSATA-Port an Ihrem Computer verbinden. Falls aufgrund des Modells erforderlich, den Netzadapter an der Gehäuserückseite anschließen. Bei Bedarf Strom einschalten. Und nun haben Sie viel Spaß mit ihrem Produkt.

# **A. USB-Modus**

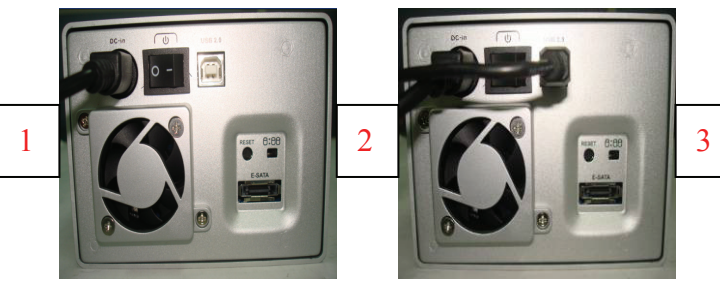

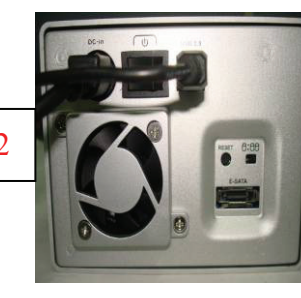

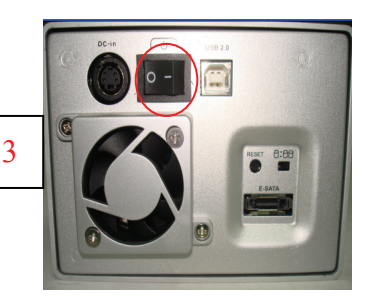

- 1 LED Strom
- 2 LED Zugriff
- 3 LED Festplatte 1
- 4 LED Festplatte 2
- 5 LED USB
- 7 LED eSATA
- 1 Netzbuchse
- 2 Netzschalter
- 3 USB-Port: USB 1.1/2.0
- 4 Resettaste für Werkseinstellungen (Für Neustart 15 Sek. drücken)
- 5 Schalter für Anzahl Festplatten (links:
- 1 Festplatte; rechts: 2 Festplatten)
- 6 eSATA-Port

#### **B. eSATA-Modus**

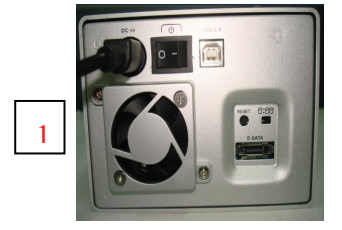

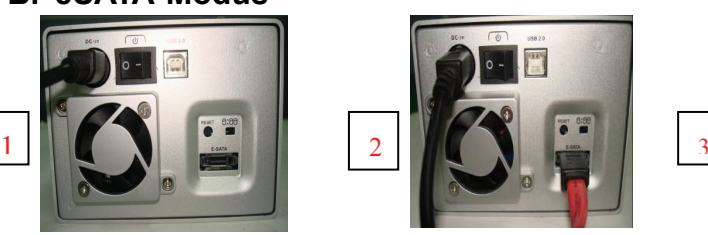

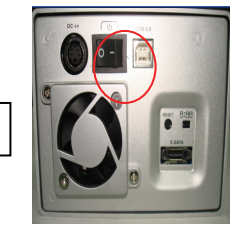

# **6 Überprüfung**

Rufen Sie bitte den Geräte-Manager auf. Unter Windows XP z.B. klicken Sie dafür im Menü "Einstellungen" des Startmenüs auf "Systemsteuerung", dort auf "Leistung und Wartung" und auf "System". Auf der Registerkarte "Hardware" finden Sie den Geräte-Manager. Wenn Sie den Eintrag "USB-Controller" ausklappen, sollte der Eintrag "USB-Massenspeicher" erscheinen. Die Menüfolge kann je nach Betriebssystem von dieser Beschreibung abweichen.

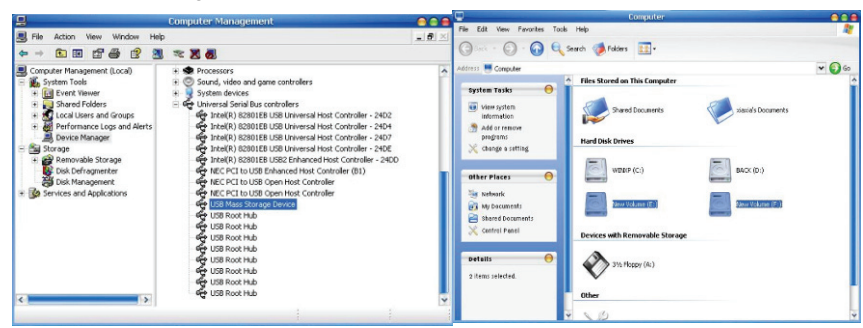

# **7 Verwendung fabrikneuer Festplatten**

- 1. Um die Kapazität der Festplatten im System einzutragen, verwenden Sie das Tool "Fdisk". Aber Vorsicht: Dieser Vorgang löscht sämtliche Daten auf Ihrer Festplatte!
- 2. Wenn die Festplatten nicht automatisch als Laufwerke erscheinen, formatieren Sie sie mithilfe der üblichen Verfahren. Gehen Sie dazu wie unten in Frage/Antwort 1 beschrieben vor.

HINWEIS: Die Tools "Fdisk" und "Format" löschen sämtliche Daten und Programme auf der gewählten Festplatte. Stellen Sie bitte unbedingt vorher sicher, dass Sich keine Daten auf der Festplatte befinden oder dass alle Daten auf einem anderen Medium gesichert wurden.

# **8 Fragen und Antworten**

- F1: Das Symbol für meine externe Festplatte ist in der rechten unteren Ecke des Bildschirms zu sehen, aber ich kann die Festplatte selbst nicht finden.
- A1: a. Stellen Sie bitte sicher, dass Ihre Festplatte korrekt installiert ist.
	- b. Stellen Sie bitte sicher, dass Ihre Festplatte als "Master" eingerichtet ist.
	- c. Stellen Sie bitte sicher, dass Sie den richtigen Treiber für dieses Gehäuse installiert haben.
	- d. Stellen Sie bitte sicher, dass Ihre Festplatte formatiert wurde. Falls nicht, formatieren Sie zuerst die Festplatte.
	- e. Wenn Sie sicher sind, dass Sie Hardware und Software vollständig und korrekt installiert haben, führen Sie bitte die folgenden Schritte durch, um Ihre Festplatte ausfindig zu machen.
		- i. Rufen Sie, wie bereits in Abschn. 6 beschrieben, den Geräte-Manager auf und suchen Sie das Symbol "System".
		- ii. Doppelklicken Sie auf das Symbol, um einen System-Manager zu suchen.
		- iii. Suchen Sie eine Kategorie "Laufwerke". Drei Treiber sollten eingetragen sein, doppelklicken Sie auf "Generic STORAGE DEVICE USB Device".
		- iv. Klicken Sie auf die Schaltfläche "Einstellungen" und wählen Sie die Option "Wechseldatenträger".
		- v. Nach einem Neustart wird Ihr Computer dieser tragbaren Festplatte einen neuen Laufwerksbuchstaben zuteilen.
- F2: Warum kann ich nicht einmal mein Festplattengehäuse finden?
- A2: Dieser Fall tritt zuweilen bei manchen Notebookmodellen auf. Ein Grund dafür kann sein, dass einige Notebookhersteller die Stromversorgung am USB-Port abstellen, um die Hitze im Notebook herabzusetzen. Oder dass manche alten Modelle nicht genug Strom für den USB-Port liefern. Dieses Problem lässt sich in den meisten Fällen nicht lösen; erwerben Sie bitte einen Netzadapter, um genügend Strom für das Gehäuse zur Verfügung zu stellen.

# **9 ACHTUNG!**

- a. Wenn Sie eine USB-2.0-Schnittstelle verwenden und die Festplatte mehr als 550 mA Strom verbraucht, ist ein externes Netzteil erforderlich.
- b. Wenn Sie nicht sicher sind, unter welchem Betriebssystem Sie arbeiten, wenden Sie sich bitte an Ihren PC-Händler.
- c. Stellen Sie das 3,5"-SATA-Gehäuse nicht an einen Ort mit hoher Luftfeuchtigkeit oder hoher Temperatur.
- d. Wenn Ihre erste Installation nicht erfolgreich war, entfernen Sie bitte zuerst das falsche Gerät über folgenden Pfad: Geräte-Manager > System > System-Manager > PCI to USB Open Host Controller > Bitte die mit "?" oder "!" markierten Einträge entfernen!

# **10 EMPFEHLUNG**

Wir empfehlen, für das 3,5"-SATA-Gehäuse die Stromversorgung durch

den PC-Bus zu nutzen. Sollte dies nicht einwandfrei funktionieren,

verwenden Sie bitte die gehäuseeigene Stromversorgung.